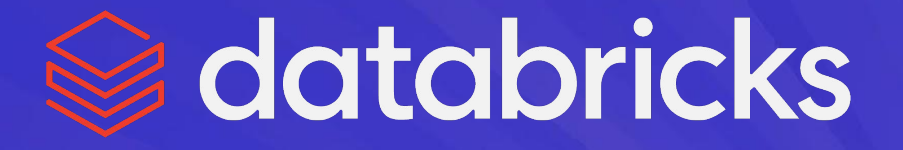

# Case Study: Integrating Azure IPv6 Private Link With Kubernetes

Meixing Le, Michael Wiederhold

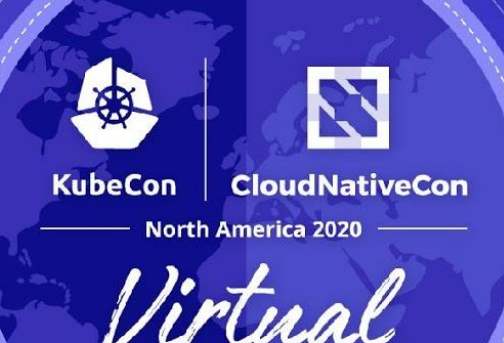

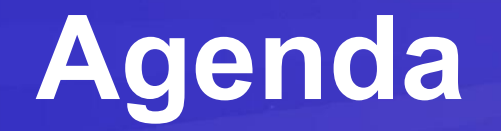

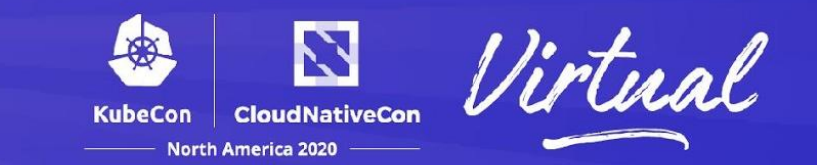

### Brief intro to  $\triangleleft$  databricks architecture

Inside the Unified Analytics Platform

Private link introduction

Journey to support Azure Private Link

Serving IPv6 traffic in Kubernetes without enabling IPv6 feature in Kubernetes

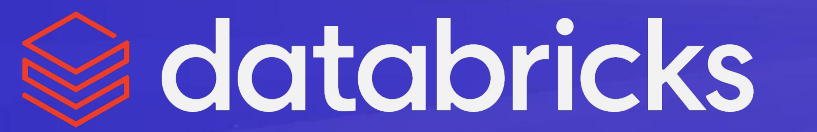

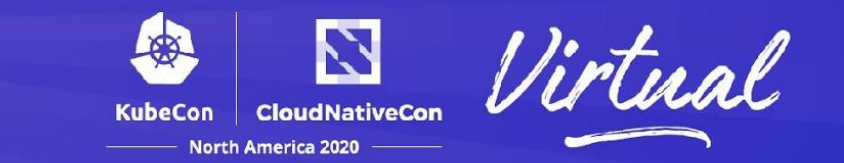

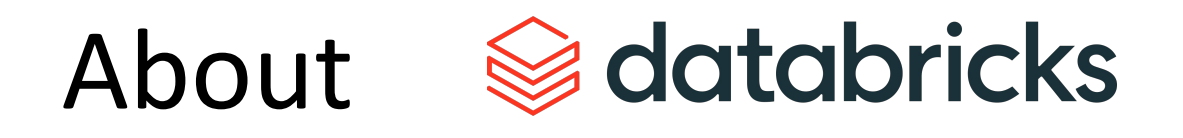

▪ Founded in 2013 by the original creators of Apache Spark

▪ Data and AI platform as a service for 6000+ customers

▪ 1500+ employees, 300+ engineers, >\$350M annual recurring revenue

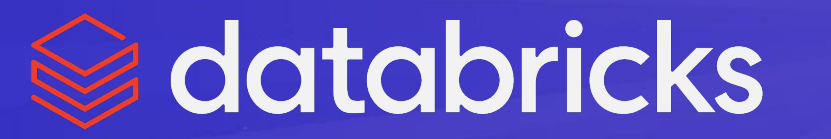

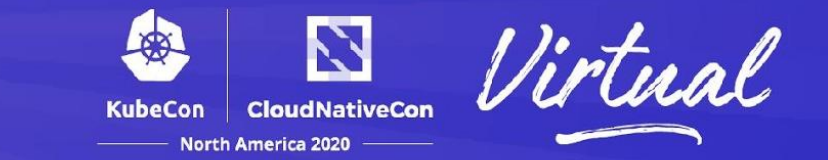

# Product – unified analytics platform

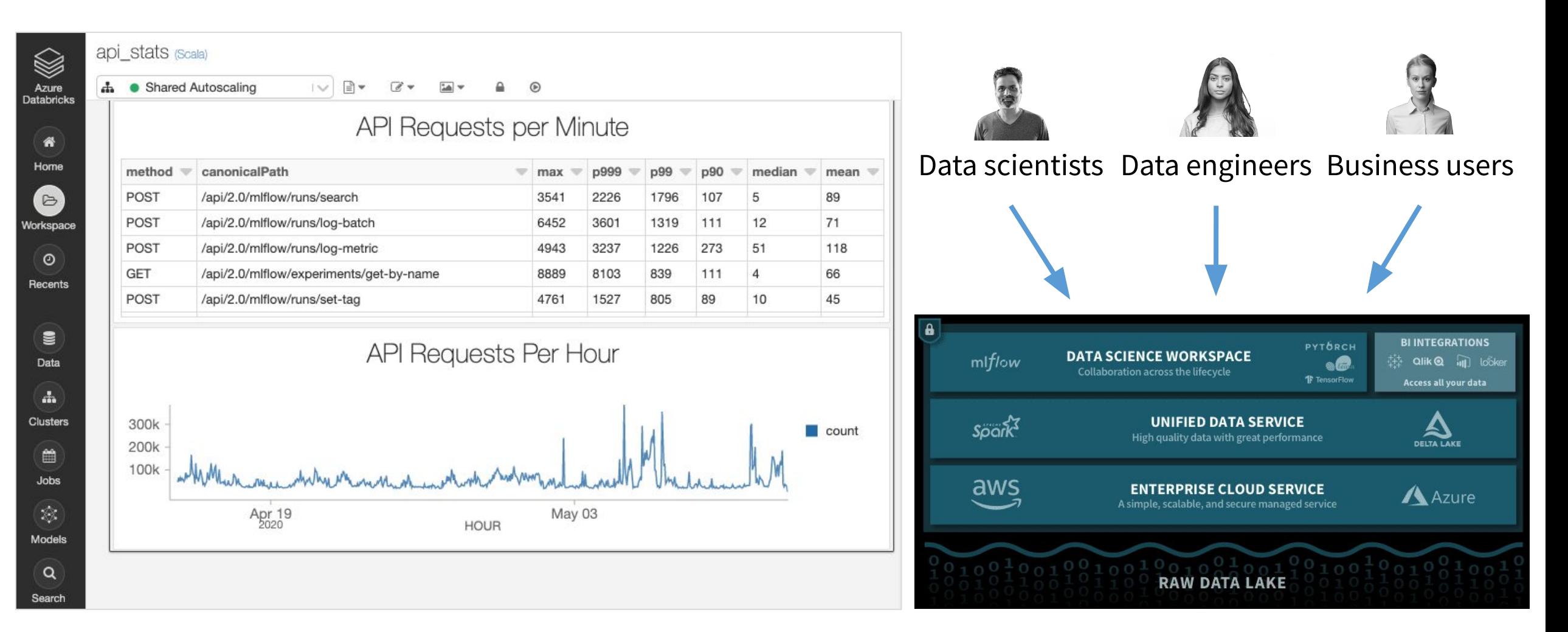

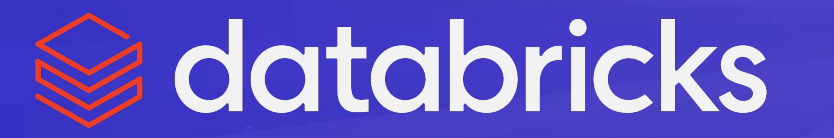

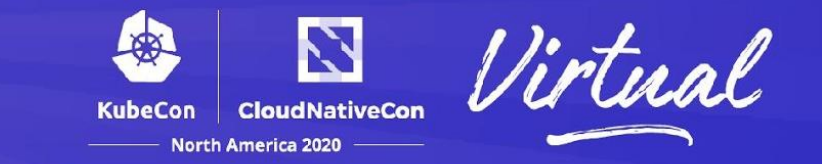

# Multiply by thousands of customers...

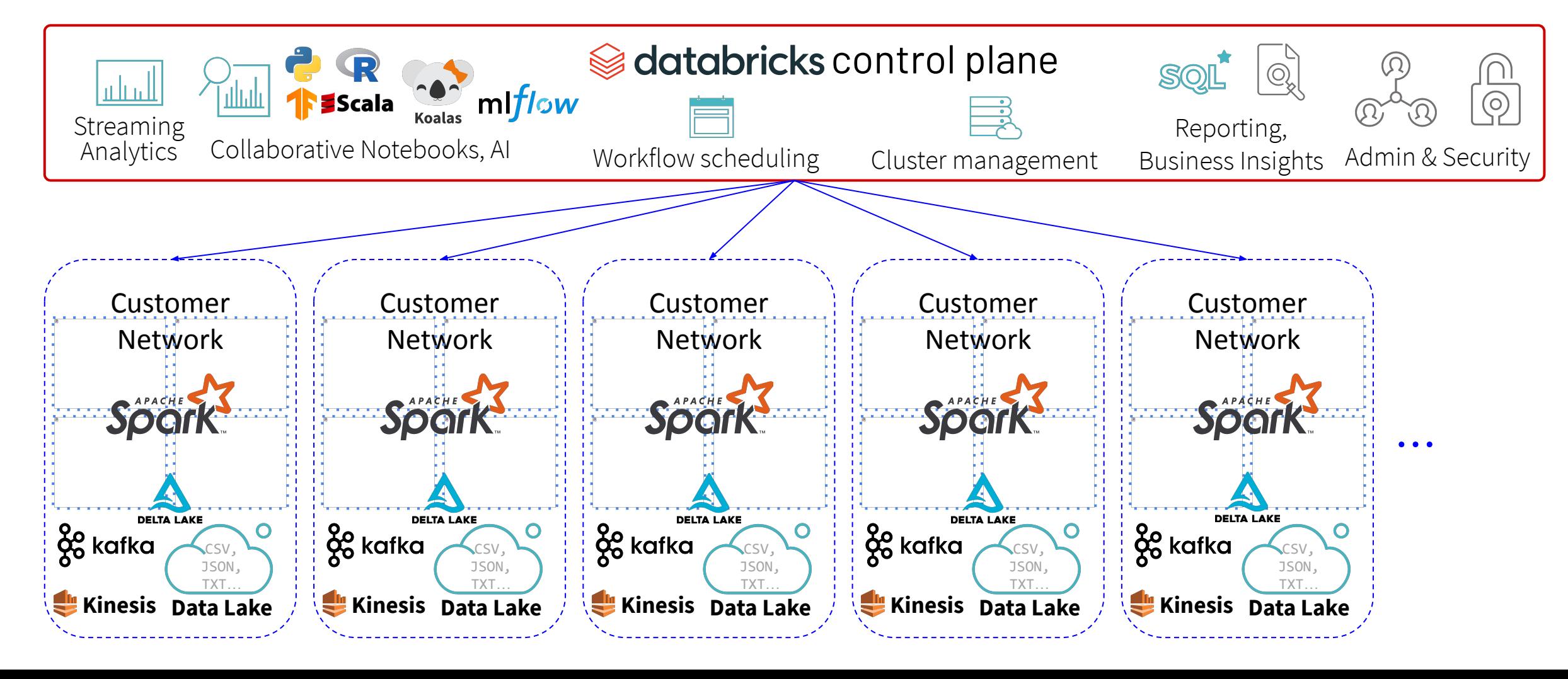

# many regions on multiple clouds...

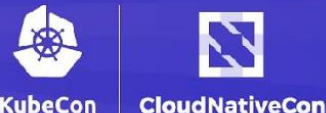

North America 2020

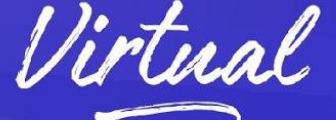

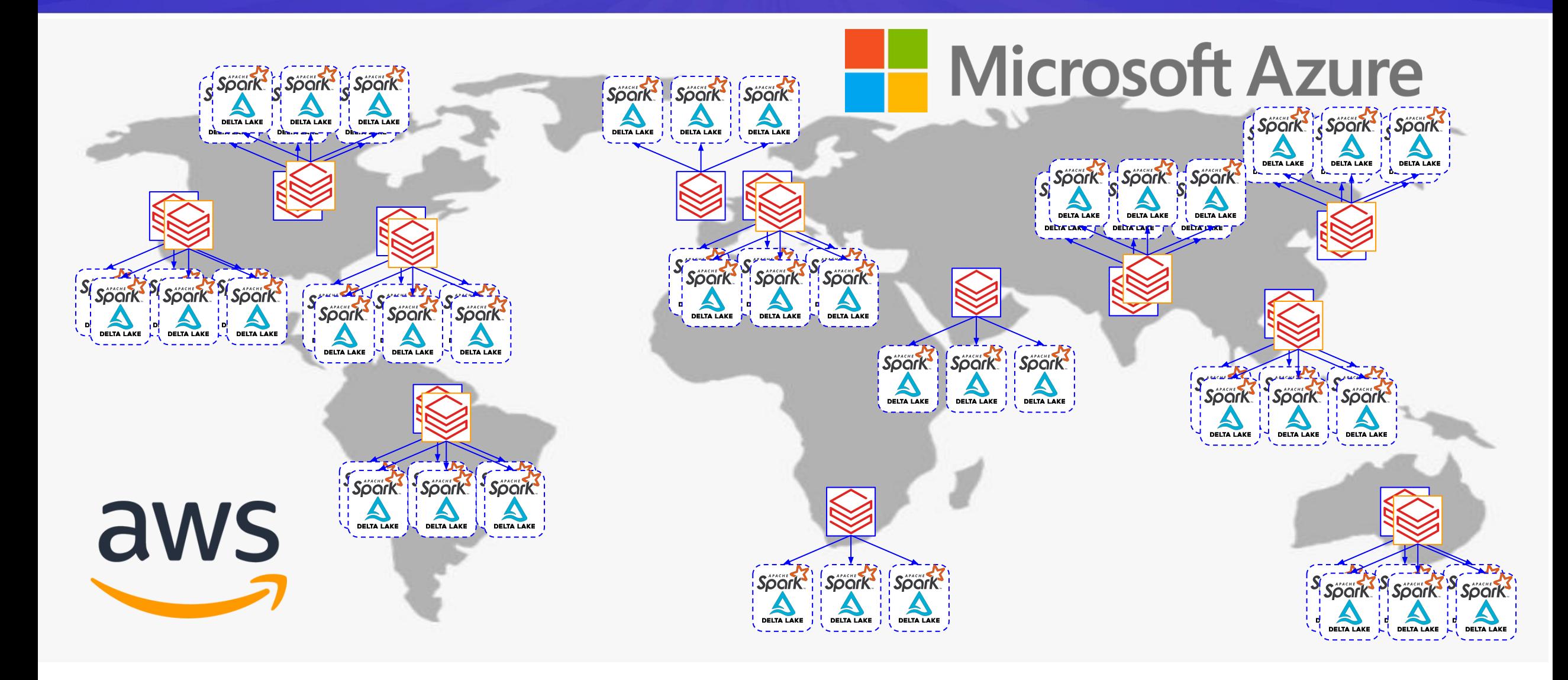

# That's the Databricks control plane

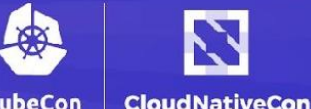

orth America 2020

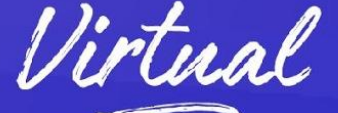

#### 100,000s of users 100,000s of Spark clusters per day

Millions of VMs launched per day Exabytes of data processed per day

3 deployment models 2000+ self managed Kubernetes clusters

## The Databricks data platform

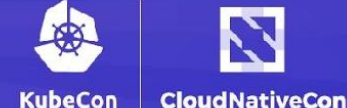

North America 2020

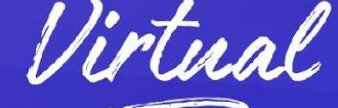

 $44444$ Envoy, GraphQL Scala **&** React API S<mark>-API | API | API Server</mark> **Bazel** mlflow  $C$   $C$   $C$   $M$  Shard ultulu Data Platform Worker | Worker 13 HCVault, Consul, Prometheus, ELK, Jaeger, Grafana, common IAM, onboarding, billing, **Terraform** ... **& Kubernetes** aws Cloud VMs, network, storage, databases **Microsoft Azure** Spinnaker Customer Customer Customer Customer Customer Customer Customer Customer Customer Customer Customer Customer Customer Customer Customer Customer Customer Customer Customer Customer Customer Customer Customer Customer Custom **Customer Customer Customer Customer** Sport Sport RAPACNETTVOM Network Network **DELTA LAKE DELTA LAKE DELTA LAKE DELTA LAKE** 

# What is Private Link?

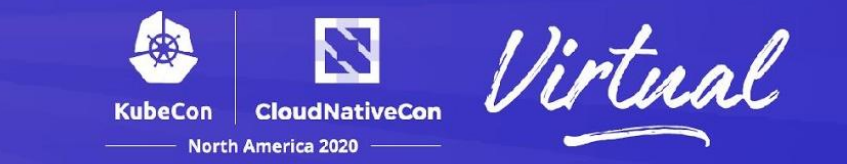

Traffic does not route via Internet to reach to services Customers feel safe and private (Strong customer ask for SaaS products) All major cloud providers offer this feature

Azure Private Link allows secure communication between private networks over Azure's private internet

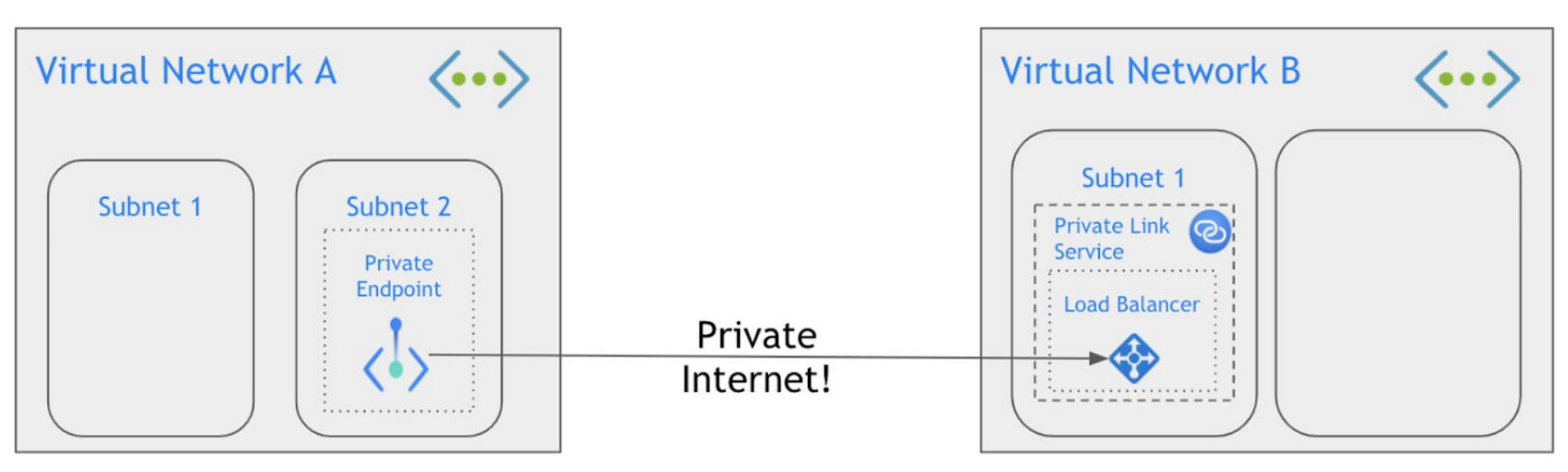

Private Endpoint

- A network interface that connects privately a Private Link service
- Access to service behind Load balancer via Cloud provider networks

## Azure Private Link

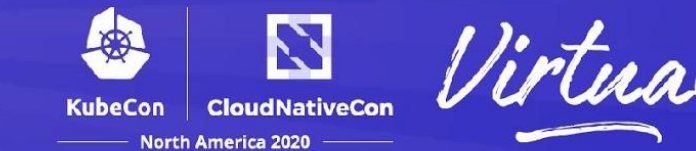

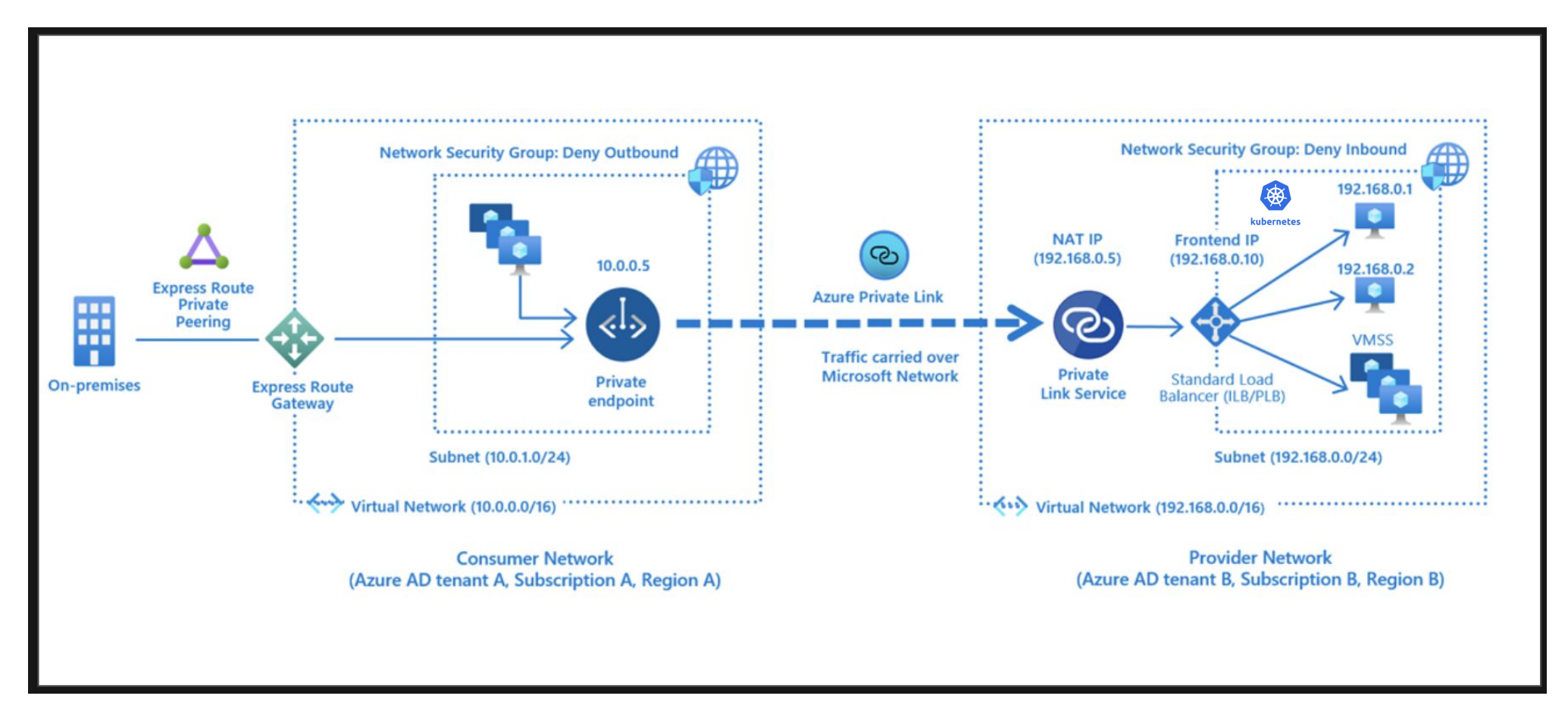

https://docs.microsoft.com/en-us/azure/private-link/private-link-service-overview

# adatabricks use cases

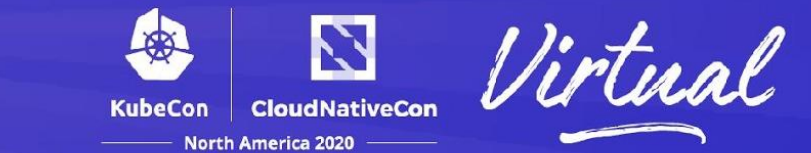

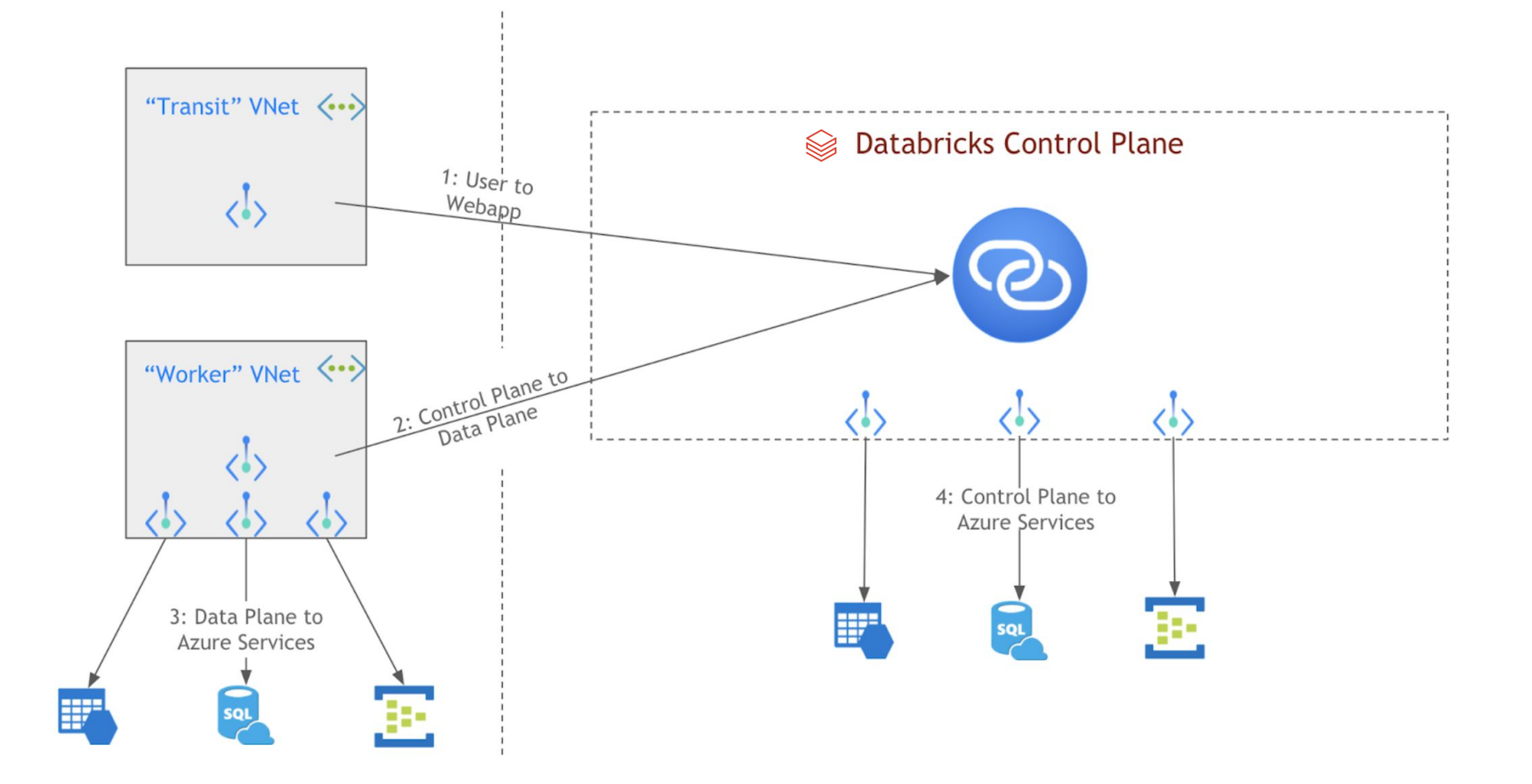

# Private Link Infra: IPv6 support

#### Databricks is a first party service on Azure

- <a> **Azure Databricks** 
	- Databricks appears as a native service in Azure
	- Creating a Databricks workspace is as easy as creating VMs, databases in Azure
- Azure provides two private link support models
	- Third party offering available to all Azure customers
	- PaaS version of Private Link (deeper integration)
		- It appears to customers as routed over IPv4
		- Traffic is carried over IPv6 between VNets
- Azure IPv6 support: VNet, subnet, LB, VMSS (virtual machine scale set) all support dual-stack
- Requirement: Control plane needs to accept IPv6 traffic

Challenge:

- Control plane services are completely running on Kubernetes
- 2 high level options
	- Proxy: convert IPv6 to IPv4 outside Kubernetes
	- Enable IPv6 on Kubernetes

# Kubernetes at *S*edotobricks

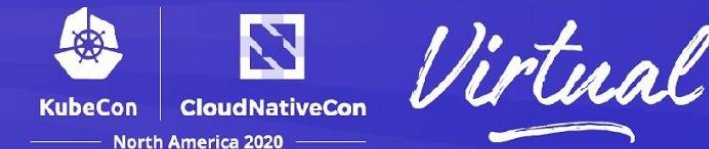

Databricks control plane is not using managed Kubernetes (not AKS)

- Databricks is multi-cloud, we want to be consistent across different cloud providers
	- Always same OS, kernel, Kubernetes versions on all cloud providers
	- More controls over the whole infrastructure, easier to support our own services
- Bake Unified Kubernetes VM Image (UKI) and VMs can self bootstrap into Kubernetes clusters
	- Bootstrap secrets rely on HC-vault W Vault

Configurations

- Disable IPv6 in the kernel
- CNI: ff flannel
- Container runtime: July docker
- Kubernetes version: V1.16
- Load balancer in Azure: One single LB, each k8s service adds LB rules

### Option 1: Proxy outside Kubernetes

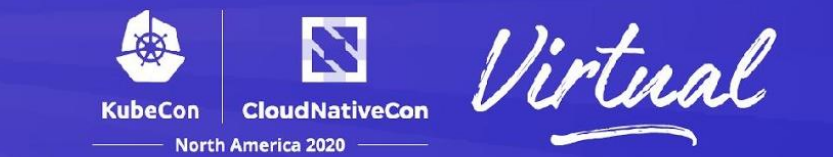

Proxy solution

- Used by some Azure internal services
	- A dedicated Load balancer (LB2) / VMSS outside Kubernetes as Kubernetes cannot accept IPv6
	- Proxy terminates IPv6 and use IPv4 to talk to Kubernetes LB (LB1)
- Challenges:
	- How to deploy? VM image or container?
		- VM: one more image to mange, Container: docker commands via scripts?
	- How to monitor? Metrics & logging?

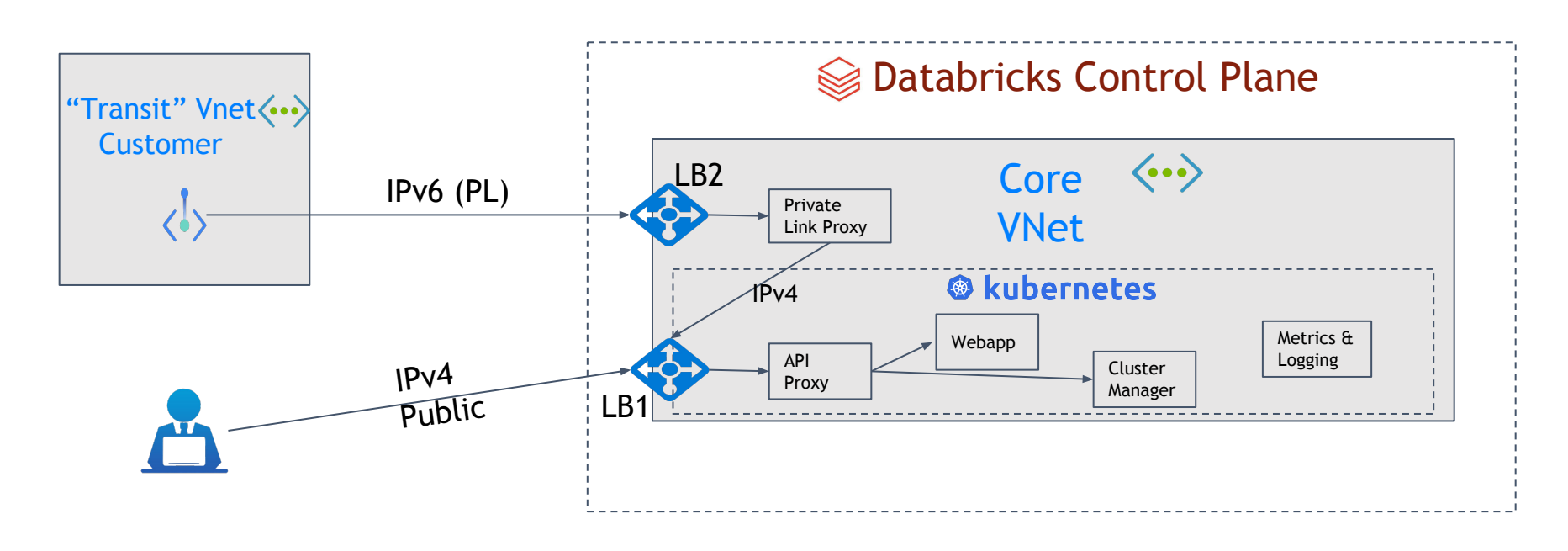

### Option 2: Kubernetes support IPv6

**CloudNativeCon** KubeCon **North America 2020** 

Native IPv6 support

- Kubernetes needs to enable [dual-stack](https://kubernetes.io/docs/concepts/services-networking/dual-stack/) feature
- Simpler architecture
- Challenges:
	- Stability: Alpha feature in k8s v1.16 (beta targeting v1.20)
	- Overkill: Only several frontend pods/services needs IPv6 support
	- Could be huge engineering effort (prototyping, testing, etc)

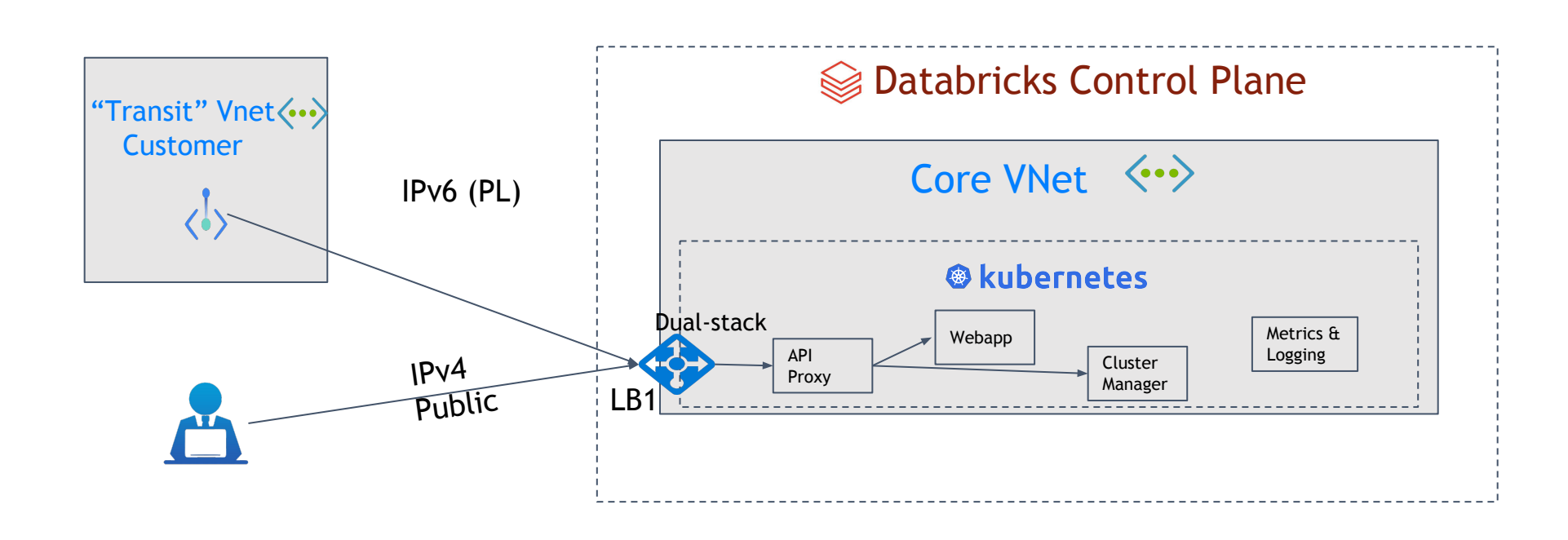

## Dual-stack on Kubernetes

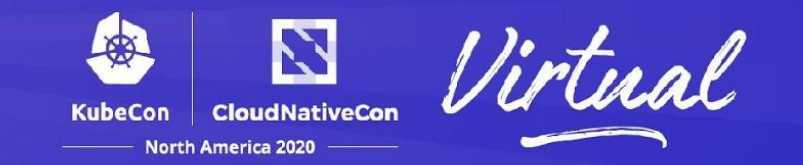

- Not to be confused with IPv6 single stack feature which entered alpha in v1.9 and moved to beta in v1.18
- Alpha feature starting v1.16 but mostly stable
- Assign both IPv4 and IPv6 to every pods, but each Service must be for a single address family
- Not entering beta due to pending discussions on service APIs
- Networking prerequisites
	- Kubernetes nodes / host level networking must support dual stack (Azure VMSS does support)
	- CNI must support dual stack (flannel doesn't support)
		- Kubenet and Calico should support dual stack (vary by cloud provider)
- Proxy solution seems a better option for our use case in the short term

### Option3: Combining the 2 options?

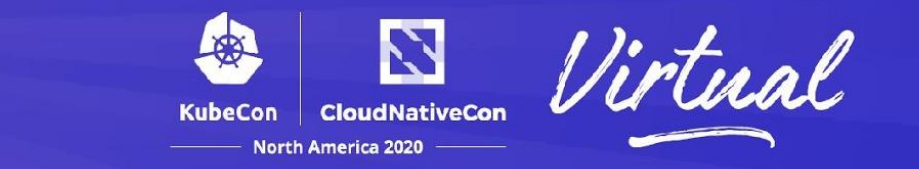

Revisit proxy solution, can we move the proxy into Kubernetes?

- We can get deployment and monitoring for free
- LB does support dual-stack, 2 LBs can be combined into one
- VMSS also support dual-stack, only Kubernetes (flannel) does not support

How about deploy the proxy as pods using Kubernetes and give VM networking to the pod?

• Will host networking work for dual-stack? It should?

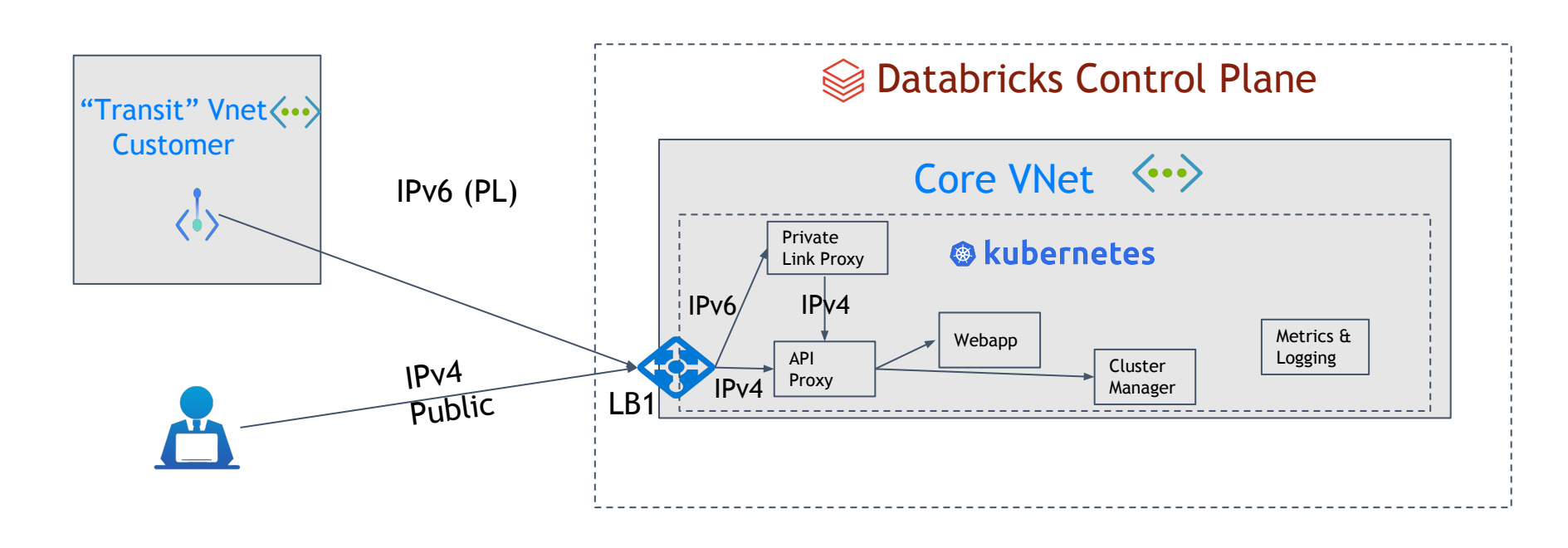

# Solution

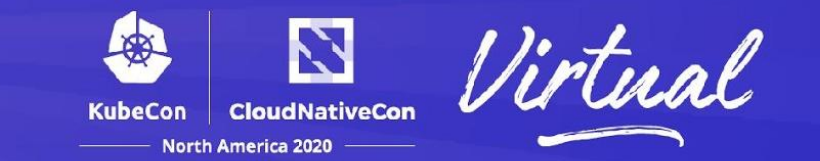

- Provision IPv6 CIDR on VNet / Subnet
- Provision private link IPv6 IP and attach to the LB used by Kubernetes
- Provision a VMSS with Kubernetes VM image that enables IPv6
	- Add IPv6 to VMSS nic to make it dual-stack
	- If using Terraform
		- Azure provider 2.0
		- Use Terraform resource azurerm\_linux\_virtual\_machine\_scale\_set
	- Else
		- Use AZ CLI to add IPv6 after VMSS provisioned (before scale up instances)
	- This VMSS bootstraps into a dedicated node pool in Kubernetes
	- Add the VMSS to a separate LB backend pool
	- All the IPv6 IPs on VMs are internal IP, public IPv6 IP can only put on the LB
- Deploy privatelink-proxy as a general Kubernetes deployment to the dedicated node pool
	- Setup proxy pods to use host networking, it will use eth0 of the VM and get both IPv4 and IPv6
	- nginx proxy listens on port 443
	- If PodSecurityPolicy is enabled, HostNetwork needs to be configured in the policy.

# Solution (cont'd)

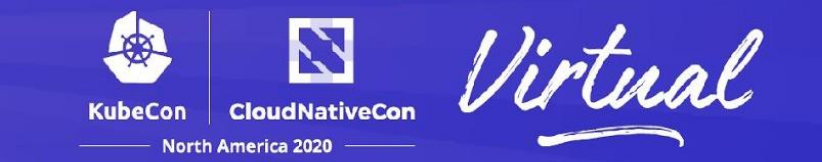

- Configure LB rules to load balance traffic to proxy pod
	- This is usually handled by Kubernetes, but we set it up this time
- Make sure to whitelist private link IPv6 traffic in the Network Security Groups
- Proxy works as a charm!

Benefits:

- Straightforward proxy solution, easy to troubleshoot
- Proxy deployment managed by Kubernetes, easy to update
- Proxy deployment easy to scale by Kubernetes as traffic load increase
- Existing monitoring and logging infrastructure can automatically cover the proxy
- Same solution for Data plane to Control plane traffic

#### Demo

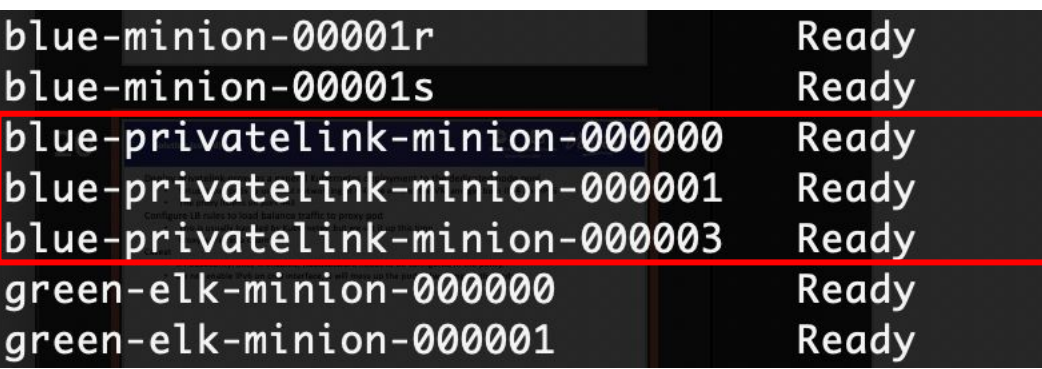

Dedicated node pool "privatelink" in Kubernetes A VMSS accepts both IPv4 and IPv6 traffic

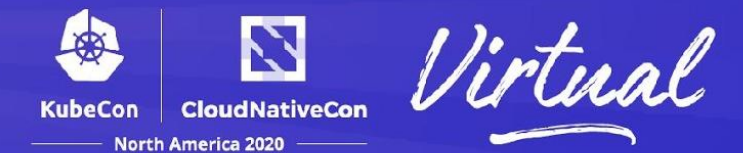

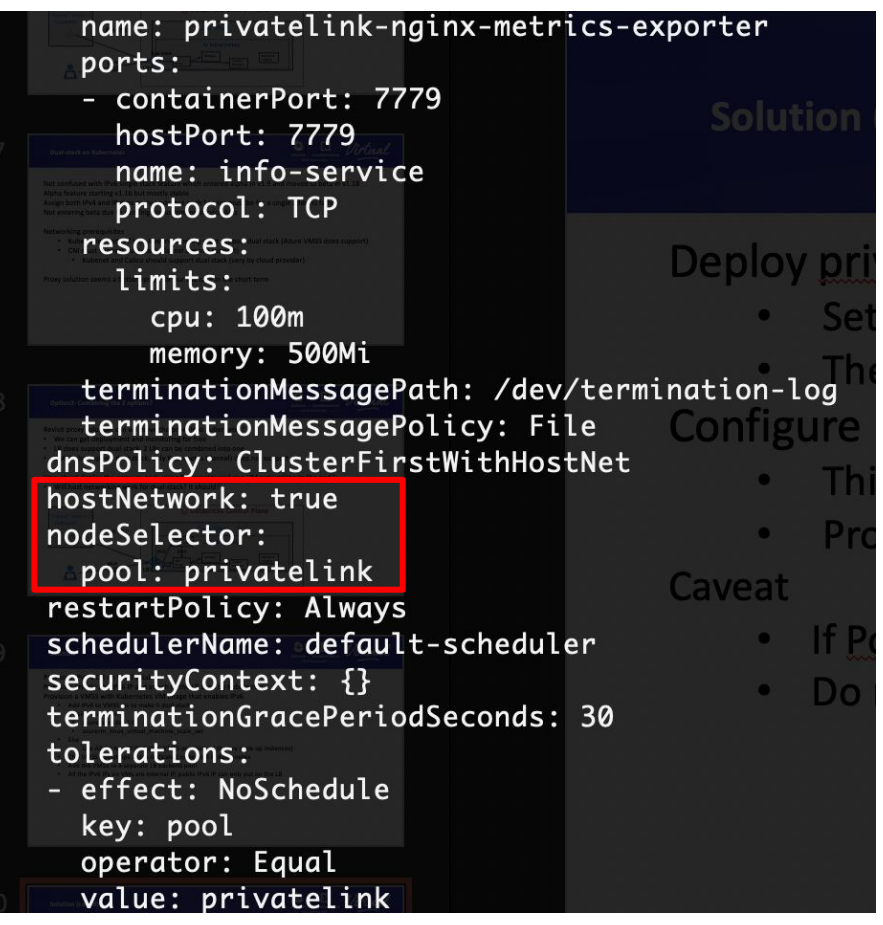

Proxy template: hostNetwork: true Scheduled to "privatelink" node pool

## Dual-stack pod / VM

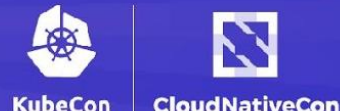

**North America 2020** 

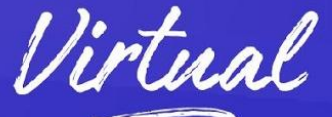

nginx pod uses hostNetwork Dual-stack [centos@master ~]s kubectl exec -it privatelink-proxy-6fffc67758-ddln7 bash -n production Defaulting container name to privateiink-nainx. Use let ubectl describe pod/privatelink-proxy-6fffc67758-ddln7 -n production' to see all of the root@blue-privatelink-minion-000001:/databricks# ifconfia Link encap: Ethernet HWaddr 3e:ed: 8c: fa: 51:69 cni0 inet addr:10.2.49.1 Bcast:10.2.49.255 Mask:255.255.255.0 inet6 addr: fe80::3ced:8cff:fefa:5169/64 Scope:Link UP BROADCAST RUNNING MULTICAST MTU:1472 Metric:1 Last loain: Wed Sen 16 08:01:08 2020 from master internal.cloudapp.net RX packets: 31058613 errors: 0 dropped: 0 overruns: 0 frame: 0 centos@blue-privatelink-minion-000001 ~]\$ ifconfig TX packets: 42736387 errors: 0 dropped: 0 overruns: 0 carrier: 0 cni0: flags=4163<UP, BROADCAST, RUNNING, MULTICAST> mtu 1472 collisions:0 txqueuelen:1000 inet 10.2.49.1 netmask 255.255.255.0 broadcast 10.2.49.255 RX bytes:182658630077 (182.6 GB) TX bytes:5591124457 (5.5 GB) inet6 fe80::3ced:8cff:fefa:5169 prefixlen 64 scopeid 0x20<link> ether 3e:ed:8c:fa:51:69 txqueuelen 1000 (Ethernet) eth0 Link encap:Ethernet HWaddr 00:0d:3a:77:cd:f1 inet addr:10.120.8.9 Bcast:10.120.11.255 Mask:255.255.252.0 RX packets 31055693 bytes 182643444049 (170.0 GiB) RX errors 0 dropped 0 overruns 0 frame 0 inet6 addr: fe80::20d:3aff:fe77:cdf1/64 Scope:Link inet6 addr: ace:cab:deca:deed::9/128 Scope:Global TX packets 42732241 bytes 5590497997 (5.2 GiB) UP BROADCAST RUNNING MULTICAST MTU:1500 Metric:1 TX errors 0 dropped 0 overruns 0 carrier 0 collisions 0 RX packets:193113002 errors:0 dropped:0 overruns:0 frame:0 TX packets: 175230449 errors: 0 dropped: 0 overruns: 0 carrier: 0 eth0: flaas=4163<UP.BROADCAST.RUNNING.MULTICAST> mtu 1500 collisions:0 txqueuelen:1000 inet 10.120.8.9 netmask 255.255.252.0 broadcast 10.120.11.255 RX bytes:54606169589 (54.6 GB) TX bytes:203253720369 (203.2 GB) inet6 fe80::20d:3aff:fe77:cdf1 prefixlen 64 scopeid 0x20<link> ether 00:0d:3a:77:cd:f1 txqueuelen 1000 (Ethernet) RX packets 193094268 bytes 54600781181 (50.8 GiB) RX errors 0 dropped 0 overruns 0 frame 0 TX packets 175213569 bytes 203236706812 (189.2 GiB)

TX errors 0 dropped 0 overruns 0 carrier 0 collisions 0

Node level host networking has the same dual-stack interfaces

## IPv6 on Azure LB

 $\langle\!\langle$ 

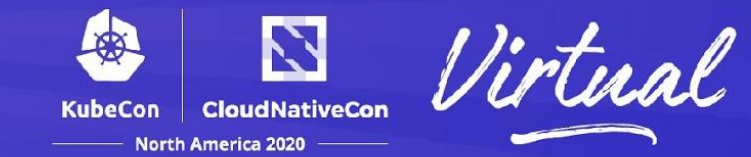

 $\mathbf{1}$ 

 $\mathbf{1}$ 

 $\mathbf{1}$ 

 $\overline{3}$ 

 $\overline{3}$ 

 $\overline{3}$ 

 $\overline{3}$ 

 $\mathbf{1}$ 

 $\mathbf{1}$ 

 $\overline{2}$ 

 $\overline{2}$ 

 $\mathbf{1}$ 

 $\mathbf{1}$ 

 $\overline{2}$ 

 $\mathbf{1}$ 

 $\overline{3}$ 

 $\mathbf{1}$ 

 $\mathbf{1}$ 

 $\mathbf{1}$ 

 $\overline{1}$ 

 $\mathbf{1}$  $\overline{2}$ 

40.82.153.191 (kubernetes-a53957d6c48f5415bb5e13923ca6d6c7)

20.41.104.28 (kubernetes-aca2c9b0b771f4c93a7851878db3fdbf)

20.41.104.207 (kubernetes-aad19681a92ea4ce8ba53002e7066f3c)

20.41.104.149 (kubernetes-adfc77570ed514c03834d8d9209029c9)

2603:10e1:100:2::1427:bdd2 (privatelink2\_ipv6)

#### kubernetes-standard | Frontend IP configuration  $\overline{\cdots}$

a53957d6c48f5415bb5e13923ca6d6c7

aca2c9b0b771f4c93a7851878db3fdbf

aad19681a92ea4ce8ba53002e7066f3c

adfc77570ed514c03834d8d9209029c9

privatelink\_ipv6

Load balancer

 $O$  Search (Cmd+/)

Overview

 $\Box$  Activity log

 $\frac{R_{\rm Q}}{R}$  Access control (IAM)

**Tags** 

Diagnose and solve problems

#### **Settings**

Frontend IP configuration

**B** Backend pools

Health probes

 $\frac{1}{2}$  Load balancing rules

inbound NAT rules

 $\stackrel{\uparrow}{\equiv}$  Outbound rules

|| Properties

 $A$  Locks

Monitoring

Alerts

iii Metrics

Insights (preview)

#### Automation

 $\frac{\pi}{2}$  Tasks

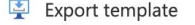

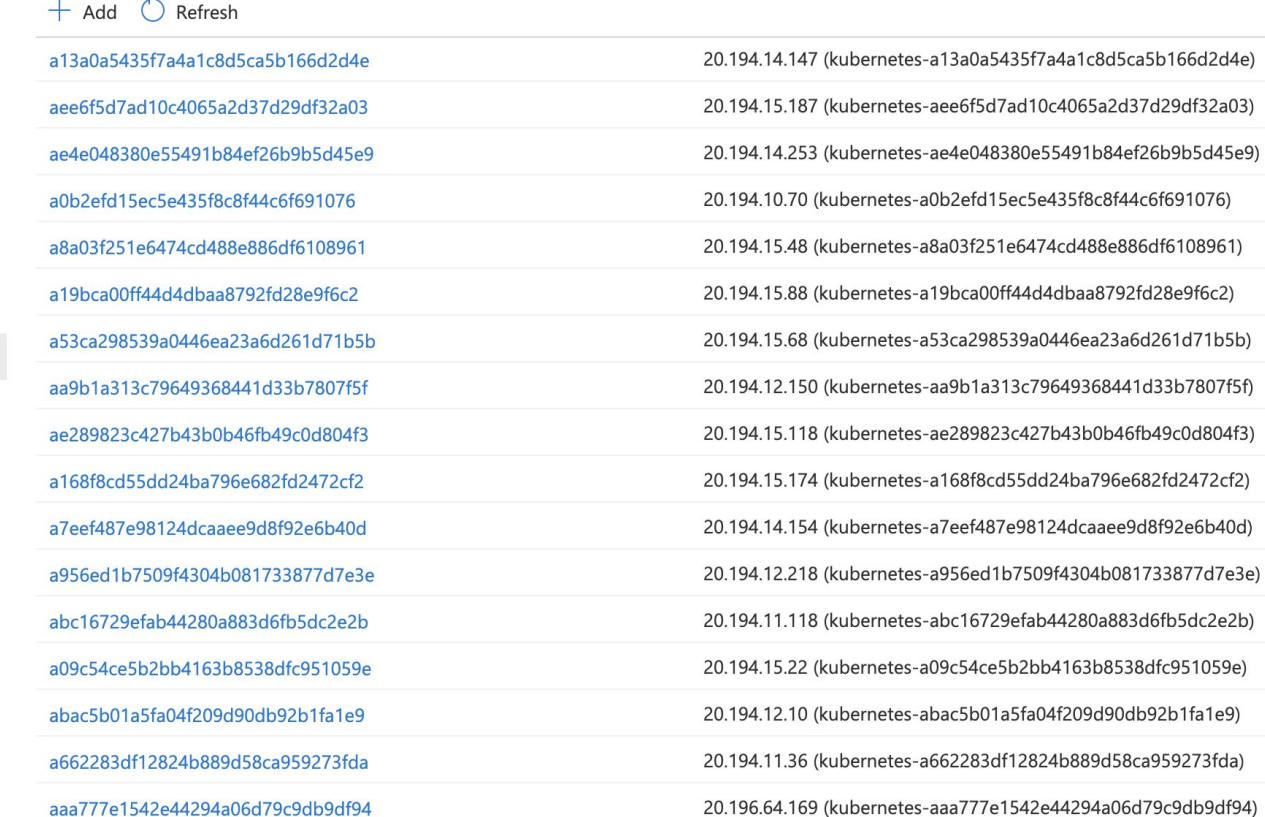

## Azure Databricks via Private link

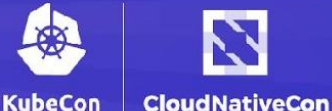

**North America 2020** 

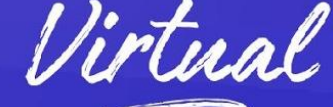

Administrator: Command Prompt  $\Box$ X Microsoft Windows [Version 10.0.17763.1282] (c) 2018 Microsoft Corporation. All rights reserved. C:\Users\jake>nslookup adb-145393161930121.1.staging.azuredatabricks.net Server: UnKnown  $\Box$  $\times$ Address: 168.63.129.16 ecvo  $\leftarrow$  $\overline{p}$  =  $\hat{m}$   $\hat{m}$   $\hat{m}$  =  $\alpha$ https://adb-145393161930121.1.staging.azuredatabricks.net/?o=145393161930121  $-4c$ Search.. Databricks Non-authoritative answer: adb-145393161930121.1.privatelink.staging.azuredatabricks.net Microsoft Azure Name: PORTAL jake.rachleff@dbtestcustomer.onmicrosoft.com Address: 10.0.0.6 Aliases: adb-145393161930121.1.staging.azuredatabricks.net  $2$  test ◈ Azure<br>Databricks C:\Users\jake>nslookup adb-145393161930121.1.staging.azuredatabricks.net **<del></del>** Azure Databricks Server: UnKnown  $\bullet$ Address: 168.63.129.16 Home Non-authoritative answer:  $\Theta$ adb-145393161930121.1.privatelink.staging.azuredatabricks.net Vame: Workspace Drop files or click to browse Address: 10.0.0.4 ര Aliases: adb-145393161930121.1.staging.azuredatabricks.net (A Recents **Explore the Quickstart Tutorial** Import & Explore Data Create a Blank Notebook C:\Users\jake>  $\approx$ Quickly import data, preview its schema, Create a notebook to start querying. Spin up a cluster, run queries on Data preloaded data, and display results in 5 create a table, and query it in a visualizing, and modeling your data. minutes. notebook.  $\mathbf{r}$ Clusters Documentation 曲 **Common Tasks** Recents Jobs Recent files appear here as you work.  $\Box$  Documentation ObjectNotFound: (Clear-ClientD  $\equiv$  New Notebook  $\epsilon$  $\rightarrow$  $\left\langle \right\rangle$  $\rightarrow$ PS C:\Users\jake> Clear-DnsClientCache PS C:\Users\jake> Clear-DnsClientCache PS C:\Users\jake> Clear-DnsClientCache PS C:\Users\jake>

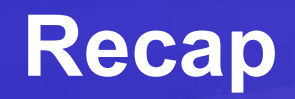

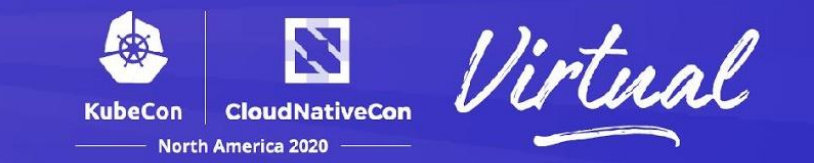

- If you need IPv6 traffic support in IPv4 Kubernetes
	- Enable IPv6 (Dual-stack) everywhere on Cloud provider Infra
		- Vnet, Subnet, LB, VMSS
	- IPv6 to IPv4 proxy
		- Deploy as regular Kubernetes deployment
		- Use hostNetwork to receive IPv6 traffic and proxy
- AzureDatabricks private link is in private preview
	- Also available in Azure GovCloud!

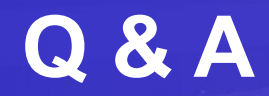

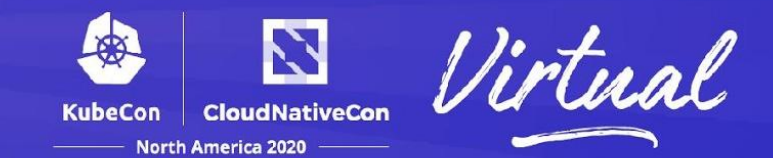

## Thank you

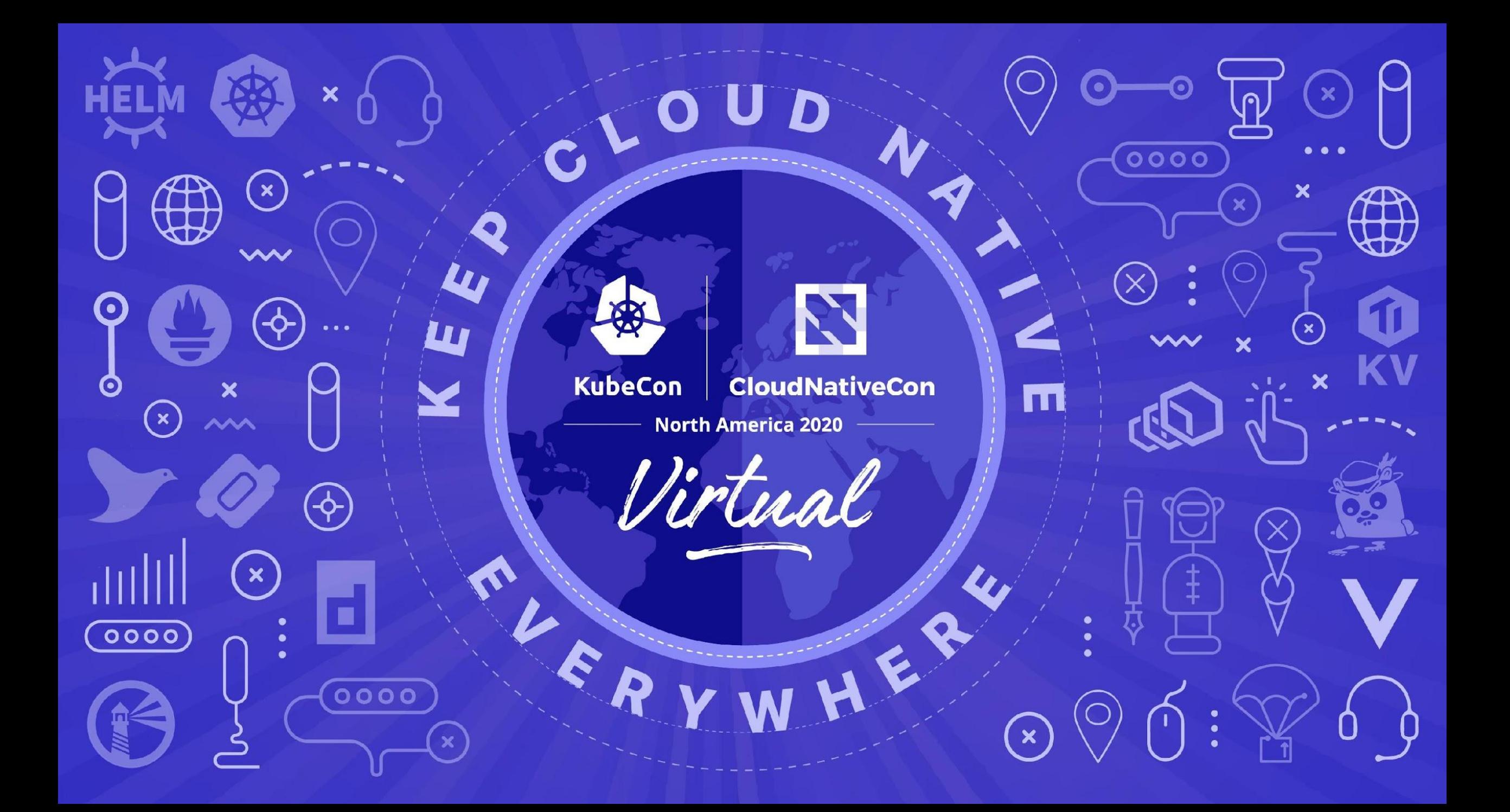